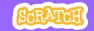

# EDUCATOR GUIDE

# **Create a Story**

With this guide, you can plan and lead a one-hour workshop using Scratch. Participants will create a story with settings, characters, and dialogue.

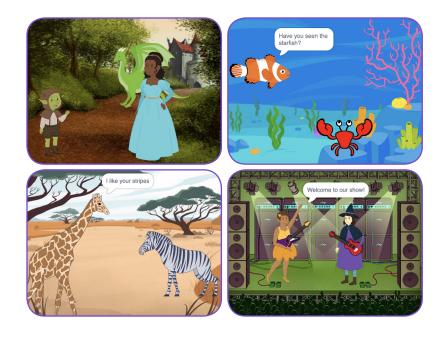

## **Workshop Overview**

Here's a suggested agenda for a one-hour workshop:

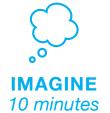

First, gather as a group to introduce the theme and spark ideas.

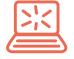

**CREATE** 40 minutes Next, help participants as they create story projects, working at their own pace.

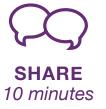

At the end of the session, gather together to share and reflect.

# SCRATCH

### SCRATCH

### Get Ready for the Workshop

Use this checklist to prepare for the workshop.

#### Preview the Tutorial

The *Create a Story* tutorial shows participants how to create their own projects. Preview the tutorial before your workshop and try the first few steps: scratch.mit.edu/story

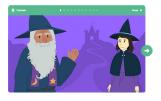

#### Print the Coding Cards

Print a few sets of *Create a Story* cards to have available for participants during the workshop. You can download from this page: <u>scratch.mit.edu/ideas</u>

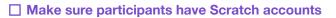

Participants can sign up for their own Scratch accounts at scratch.mit.edu, or you can set up student accounts if you have a Teacher Account. To request a Teacher Account, go to: scratch.mit.edu/educators

### Set up a studio for project sharing on Scratch

Set up a studio so participants will be able to add their projects. Go to your *My Stuff* page, then click the **+New Studio** button. Type in a name for the studio.

#### Set up computers or laptops

Arrange computers so that participants can work individually or in pairs.

# Imagine

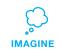

Begin by gathering the participants to introduce the theme and spark ideas for projects.

#### Warm-up Activity: Story Starters in a Bag

Have participants make up a brief story by giving them a bag with three objects in it, and asking them to include all of the items in the story. In each bag, you could include small objects, pictures of animals or characters, and/or words (people, places, or things). Divide participants into groups of two or three, and have each pick a bag. Give them a few minutes to come up with a quick story.

#### **Provide Ideas and Inspiration**

You can show the Create a Story tutorial video to show participants how they can start making stories in Scratch.

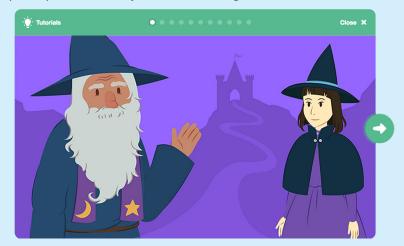

View the video at: scratch.mit.edu/story

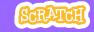

## Demonstrate the First Steps

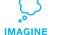

Demonstrate the first few steps of the tutorial so participants can see how to get started.

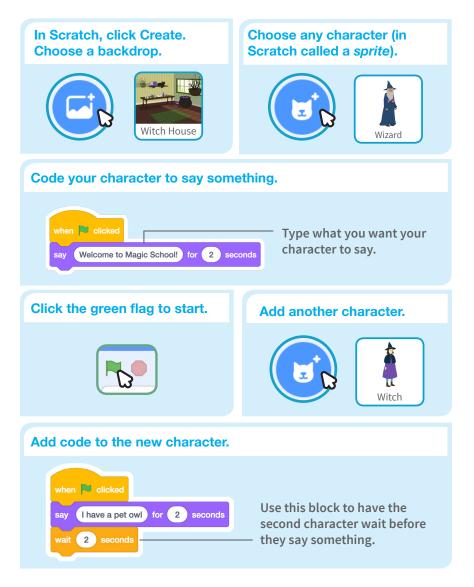

# Create

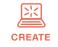

Support participants as they create Story projects, on their own or in pairs.

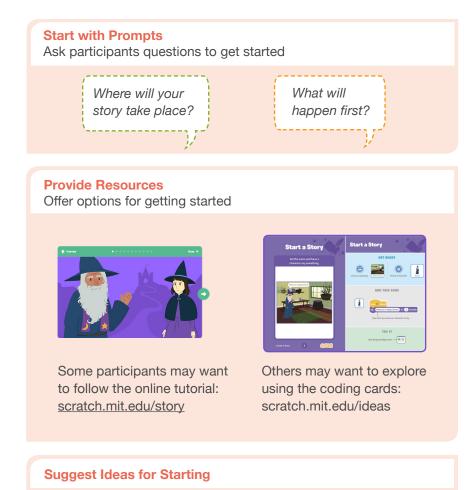

- Choose a backdrop.
- Choose a character.
- Make a character say something
- Make a character hide and show.

CREATE

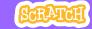

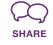

#### More Things to Try

- Switch backdrops.
- Make your characters have a conversation.
- Move your characters.
- Change something when you click on it.

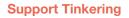

Scratch is designed to support creating by experimenting and tinkering. So, your participants may want to start their stories without planning beforehand. As they create, one idea can spark another. Celebrate their sparks of creativity and the unexpected turns their stories may take.

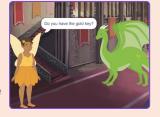

#### **Prepare to Share**

To add instructions and credits to a project, click the button: "See project page".

Then click the Share button if you want the project visible to others online.

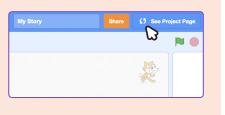

# Share

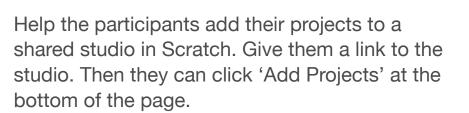

Ask for volunteers to show their project to the group.

### What's Next?

Participants can use these ideas and concepts to create a variety of projects. Here are some variations on the story project you could suggest:

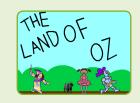

#### **Retell a story**

Start with a story you know and make it in Scratch. Imagine a new ending or a different setting.

#### **Neighbourhood story**

Take photos of your classroom, school, or neighborhood and use them as backdrops in your story.

#### **Round-robin story**

Give everyone 5 minutes to start a story. Then, have them switch to the next computer to add to the story. Repeat.

Created by the Scratch Team